Finale for Windows Finale for Windows

ctrl | shift

 $\boxed{\underline{\mathsf{E}}[\underline{\mathsf{E}}]}$ 

# **FINSIB** Quick Reference Card Quick Reference Card

Move to previous/next system

Move to previous/next system

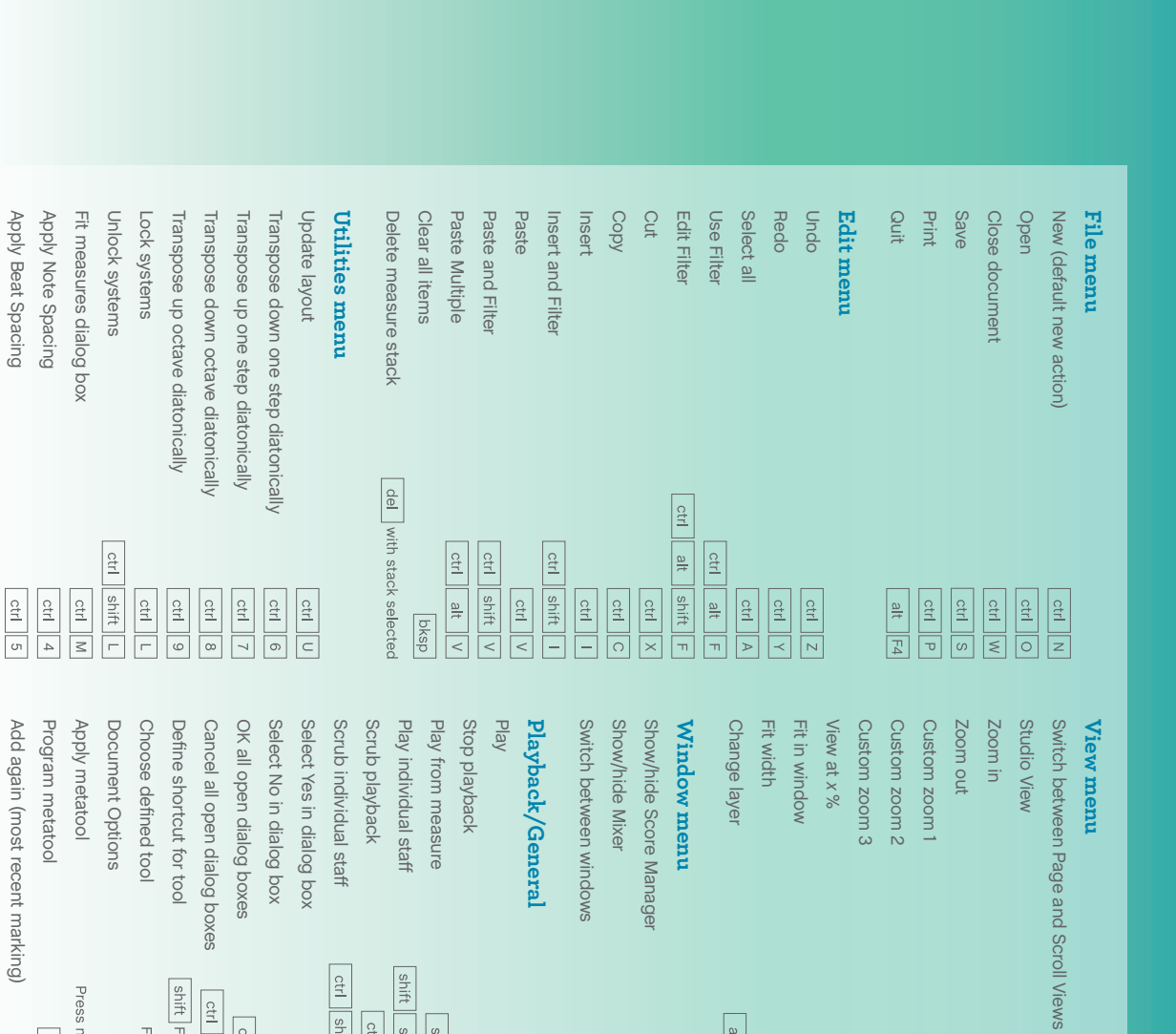

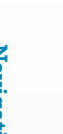

Æ

Expand selection: all staves to bottom of system Expand selection: all staves to top of system Expand selection: beginning of measure Explode music Explode music Implode music Implode music Expand selection: all staves to bottom of system Expand selection: all staves to top of system Expand selection: next staff below Expand selection: next staExpand selection: next staff above Expand selection: next sta Expand selection: end of score/part Expand selection: end of score/part Expand selection: beginning of score/part Expand selection: beginning of score/part Expand selection: end of measure Expand selection: end of measure Expand selection: beginning of measure Expand selection: next beat Expand selection: next beat Expand selection: previous beat Expand selection: previous beat

shift Function key (F2-F12)

Function key (F2-F12)

 $|$  ctrl  $|$  alt  $|A$ 

ctrl click Cancel button

ctrl click OK buttor

 $\boxed{\mathbb{Z}}$ 

### Selection tool **Selection tool**

ctrl shift space

ctrl space hover

 $\frac{\text{space}}{\text{space}}$ 

all  $\boxed{D \mid P}$ 

Switch to Selection tool

Switch to Selection tool

esc or ctrl shift 4

Press number/letter + click

shift number/letter

- dick

 $\frac{ctr}{ctr}\left[\left.\begin{array}{c} - \\ - \end{array}\right] / \left[\begin{array}{c} - \\ - \end{array}\right]$ 

Set selected slur or bend direction to automatic Move between primary/secondary handles Move between primary/secondary handles Set selected slur or bend direction to automatic Flip selected slur or bend direction Flip selected slur or bend direction Smart Shape tool **Smart Shape tool**

> Move expression without changing attachment point Add selected expression to specific staves Add selected expression to specific staves Add selected expression to all staves in system Add selected expression to all staves in system Add selected expression to all staves to bottom of system Add selected expression to all staves to bottom of system Add selected expression to all staves to top of system Add selected expression to all staves to top of system Add selected expression to staff below Add selected expression to staAdd selected expression to staff above Add selected expression to sta Move expression without changing attachment point

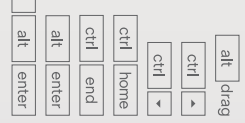

 $\sqrt{\frac{2}{12}}$ 

### Expression tool **Expression tool**

dn 6d pg dn

Character settings Full justify in text block Insert symbol: natural Insert symbol: natural Insert symbol: flat Insert symbol: flat Character settings Frame attributes Frame attributes Custom frame Custom frame Standard frame Standard frame Line spacing Line spacing Increase text size Increase text size Decrease text size Decrease text size Format text: underline Format text: underline Format text: italic Format text: italic Format text: bold Format text: bold Align text block to bottom Align text block to bottom Center text block vertically Center text block vertically Align text block to top Align text block to top Align text block to right Align text block to right Center text block horizontally Center text block horizontally Align text block to left Align text block to left Forced full justify in text block Forced full justify in text block Full justify in text block Right justify in text block Right justify in text block Center justify in text block Center justify in text block Left justify in text block Left justify in text block

ctrl | shift ctrl | shift

shift  $\vert \cdot \vert$ 

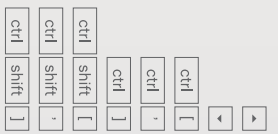

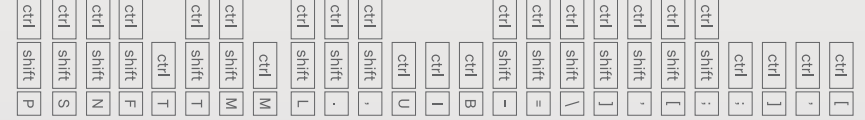

#### Text tool **Text tool**

Adjust Syllables: right justify syllable Adjust Syllables: center justify syllable Adjust Syllabels: align syllable to right Adjust Syllables: center syllable horizontally Adjust Syllables: center syllable horizontally Adjust Syllables: align syllable to left Adjust Syllables: align syllable to left Adjust Syllables: right justify syllable Adjust Syllables: center justify syllable Adjust Syllables: left justify syllable Adjust Syllables: left justify syllable Type Into Score: next verse/chorus/section Type Into Score: next verse/chorus/section Type Into Score: previous verse/chorus/section Type Into Score: previous verse/chorus/section

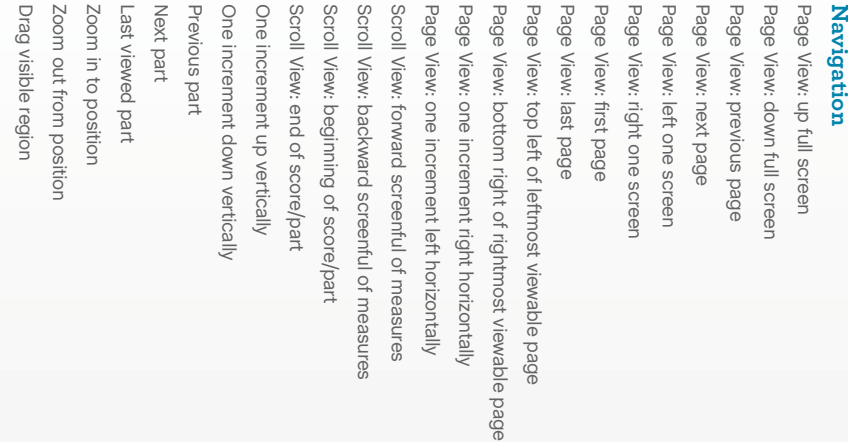

 $\frac{\text{ctrl}}{\text{alt}} \cdot \frac{\text{ctrl}}{\text{Shift}} \cdot \boxed{1} - \boxed{4}$ 

ctrl

|윤

ctrl  $\frac{1}{2}$  $|\hat{\Xi}|$ ctrl

 $\begin{tabular}{|c|c|c|} \hline \hline \multicolumn{3}{|c|}{\textbf{ctrl}} & \textbf{shift} & \textbf{M} \\ \hline \multicolumn{3}{|c|}{\textbf{curl}} & \textbf{shift} & \textbf{M} \\ \hline \multicolumn{3}{|c|}{\textbf{curl}} & \textbf{shift} & \textbf{M} \\ \hline \multicolumn{3}{|c|}{\textbf{int}} & \textbf{M} & \textbf{M} \\ \hline \multicolumn{3}{|c|}{\textbf{int}} & \textbf{M} & \textbf{M} \\ \hline \multicolumn{3}{|c|}{\textbf{int}} & \textbf{M} &$ 

 $\boxed{\text{atr}}$ 

 $\begin{tabular}{|c|c|c|} \hline \text{ctr} & \text{tsb} \\ \hline \end{tabular}$ 

# Keyboard Shortcuts Keyboard Shortcuts

Hide secondary handles

Hide secondary handles

Insert page number Insert symbol: sharp

Insert page number Insert symbol: sharp

ese<br>
ose<br>
quando de la composition de la composition de la composition de la composition de la composition de la composition de la composition de la composition de la composition de la composition de la composition de la c

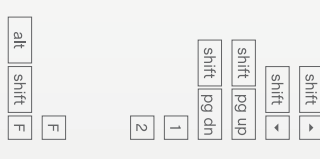

Adjust Syllabels: align syllable to right

### **Lyrics tool**

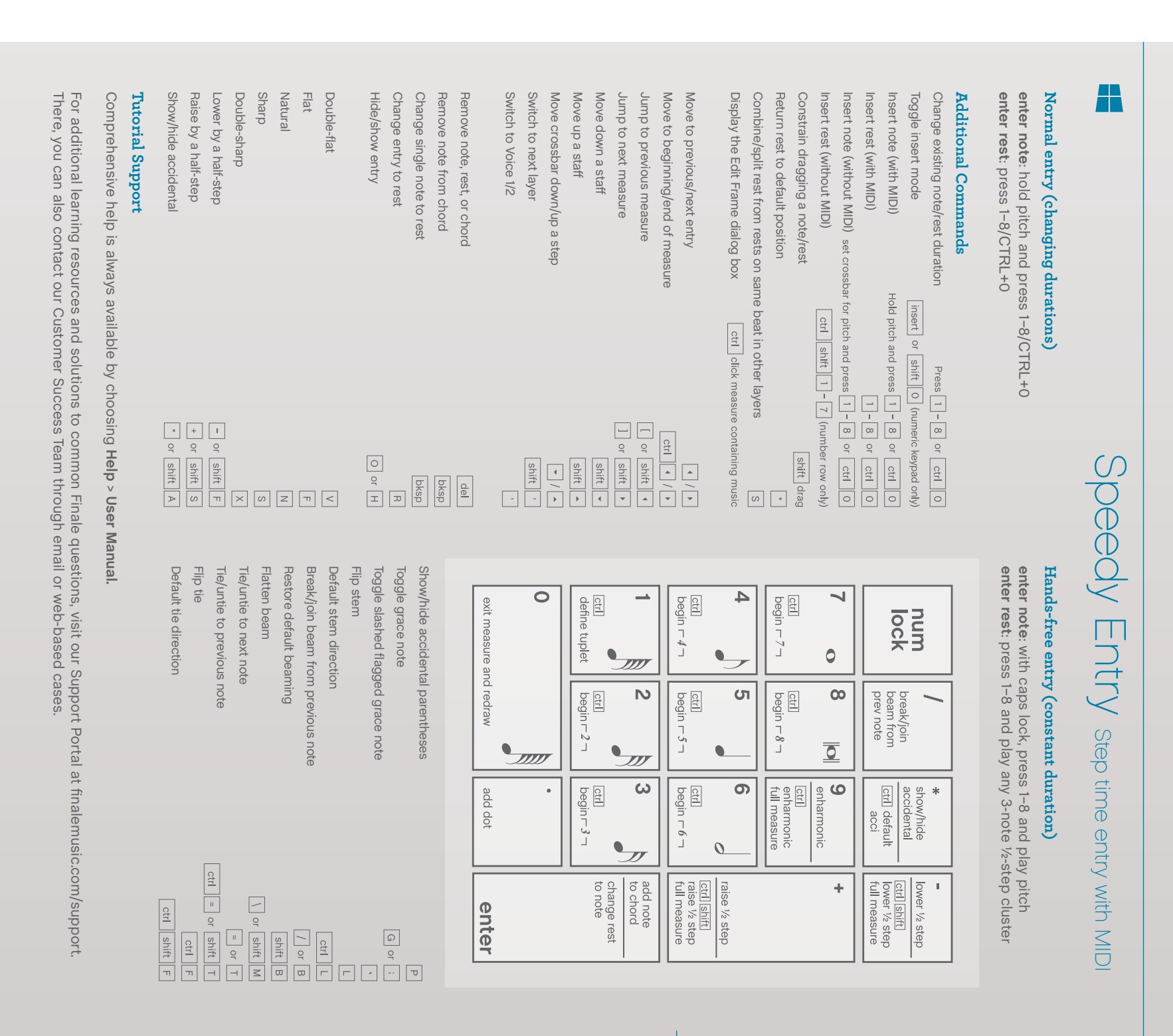

# Æ

### Using the onscreen crossbar **Using the onscreen crossbar**

## Using the keyboard (with caps lock) **Using the keyboard (with caps lock)**

### Simple Entry Simple Entry

V ENtry step time entry without MDI UncheckStep time entry without MIDI  **Speedy** > **Use MIDI Device for Input**

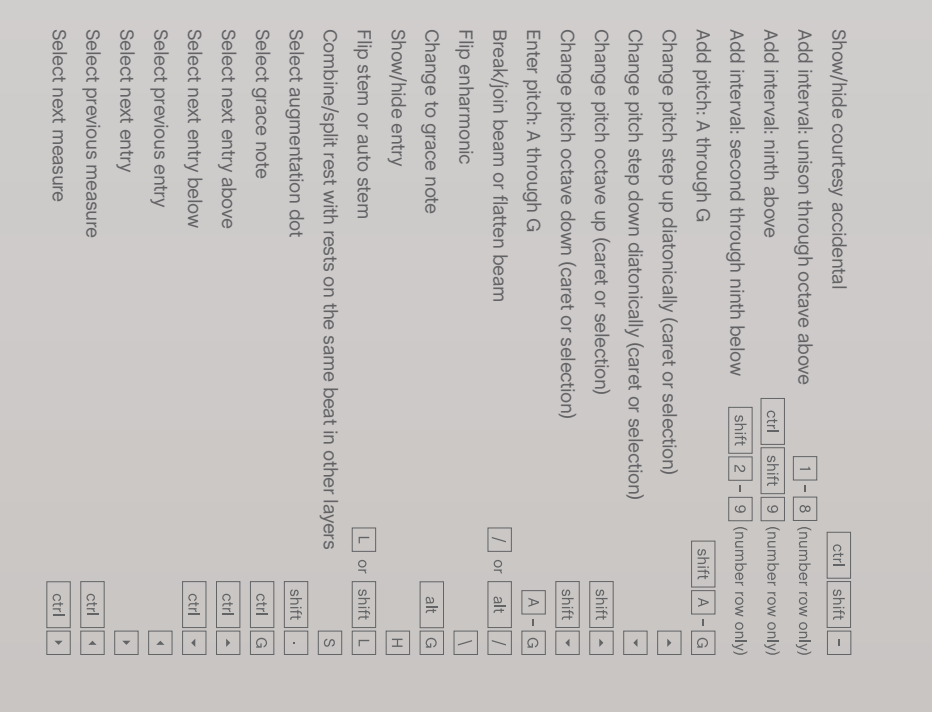

**enter note** : position crossbar for pitch and press 1–8/CTRL+0 **enter rest**: press CTRL+SHIFT+1enter rest: press CTRL+SHIFT+1-7 (number row only) 7 (number row only)

**enter note** : specify pitch (see below) and press 1–8/CTRL+0 **enter rest**: press CTRL+SHIFT+1enter rest: press CTRL+SHIFT+1-7 (number row only) 7 (number row only)

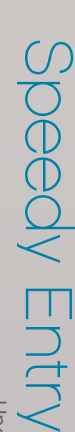

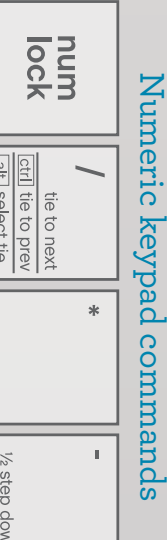

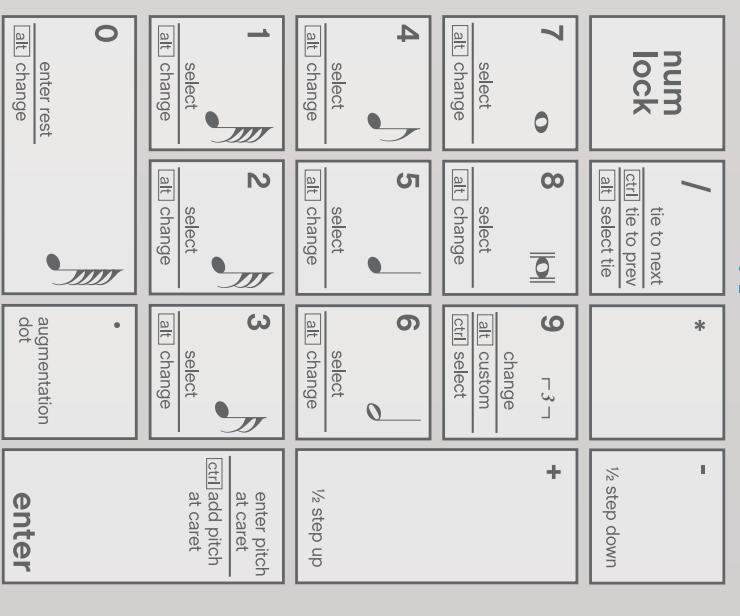

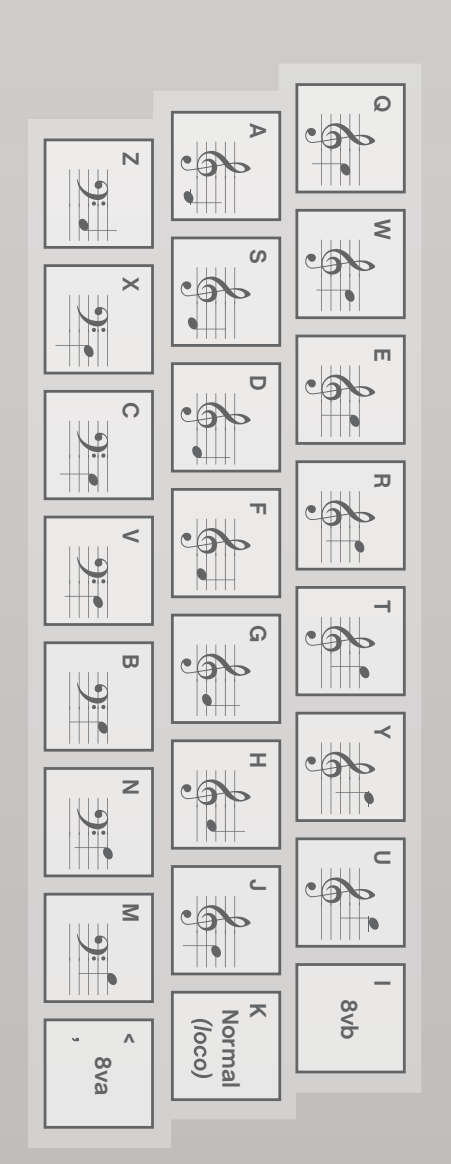